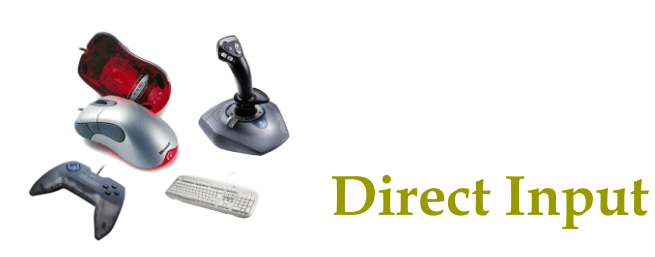

305890 <sup>2008</sup><sup>년</sup> 봄학기 5/14/2007박경신kpark@dankook.ac.kr

### Getting Inputs

ロ 기존의 Window Message 방식은 마우스나 키보드 입력을<br>- 이베트 큐에 널어서 처리하기 때무에 게이에 사용하기에는 이벤트 큐에 넣어서 처리하기 때문에 게임에 사용하기에는<br>인려이 느리 다저이 인다 입력이 느린 단점이 있다.

MSG msg; ZeroMemory(&msg, sizeof(msg)); while (msg.message != WM\_OUIT) { // check for messages if (PeekMessage(&msg, NULL, 0U, 0U, PM\_REMOVE)) {TranslateMessage(&msg); DispatchMessage(&msg); }

### Getting Inputs

#### ■ GetAsyncKeyState

- 키보드와 마우스 입력 속도를 향상시키기 위해, Window<br>- Message반식 대시 CetAsyncKeyState 하수를 사용할 수 : Message방식 대신 GetAsyncKeyState 함수를 사용할 수 있다.<br>민유소인 상대나 먼디 키를 누런 느낌 회인한 수 있다.
- 마우스의 상태나 멀티-키를 눌렸는지 확인할 수 있다.<br>>

### ■ DirectInput

- DirectInput은 키보드, 마우스 뿐만 아니라 조이스틱, 운전대<br>- 커트록 (우저 시뮨레이셔 게이에 쓰이느), 게이패드 두두 커 컨트롤 (운전 시뮬레이션 게임에 쓰이는), 게임패드 등등 컴퓨터에<br>여격해서 사용학 수 인는 인력장치들을 지워하다 연결해서 사용할 수 있는 입력장치들을 지원한다.<br>Discellerate 디아치 이러자치를 기이치며 뜨치
- DirectInput은 다양한 입력장치를 지원하며 또한 하드웨어에<br>- 빠르고 직전적으로 전근한 수 있다 빠르고 직접적으로 접근할 수 있다.<br>DirectFrant 이 Windows Massage h
- DirectInput은 Window Message 방식에 의존하지 않고 윈도우<br>- 드라이버와 직전적으로 통시할 수 있다 드라이버와 직접적으로 통신할 <sup>수</sup> 있다.

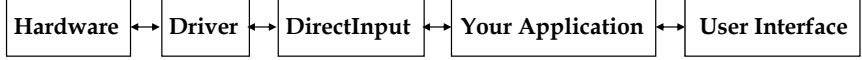

### DirectInput

### ■ DirectInput

}

- DirectInput8.0을 사용하기 위해서 d3d9.lib, d3dx9.lib,<br>winmm lib dinput8.lib dyguid lib을 프로제트에 링크 winmm.lib, dinput8.lib, dxguid.lib 을 프로젝트에 링크 &<br>dinput h 체더파일은 추가 dinput.h 헤더파일을 추가
- DirecInput에서 지원하는 입력장치<br>- Karboard 포즈 OWEBTY 키비드
	- **□ Keyboard 표준 QWERTY** 키보드<br>- Mause 2 비트 또는 2 비트 민은소
	- Mouse 2-버튼 또는 3-버튼 마우스
	- <mark>□</mark> Joystick 아날로그와 디지털 조이스틱<br>- 및 레시크 및 레시크 는 CDOE (D
	- $\mathbf{H}$  비행 Yoke – 비행 Yoke<sup>는</sup> 6 DOF (Degree-of-freedom)<sup>과</sup> 최대 <sup>32</sup><sup>개</sup> 버튼을 지원<br>c.
	- <mark>□ Steering Wheel Control 아날로그/디지털 운전 시뮬레이션</mark><br>- P. 1.11 디아치 최기 간치
	- Paddle 다양한 회전 장치
	- <mark>□ Force-feedback 장치 기계적인 actuator가 있어서 컴퓨터가</mark><br>- 지독시키거나 모양을 바꾹 수 있는 조이스틱 또는 다르 자치<del>!</del> 진동시키거나 모양을 바꿀 <sup>수</sup> 있는 조이스틱 또는 다른 장치들
	- <mark>□ Virtual Reality Headgear Tracking 시스템 가상현실 사용자의</mark><br>- 머리 의치와 히저옥 지워 머리 위치와 회전을 지원

### DirectInput Interface

- IDirectInputDevice
	- 【DirectInput은 DirectInput을 사용하기 위해 생성해야하는 기본<br>- 이터페이스이다 인터페이스이다.
	- IDirectInput8.0을 사용할 경우에는 IDirectInputDevice8<br>- 이터페이스로 키ㅂㄷ 마우스 조이스틱의 인력자치를으 인터페이스로 키보드, 마우스, 조이스틱의 입력장치들을 사용할<br>수 인다 <sup>수</sup> 있다.

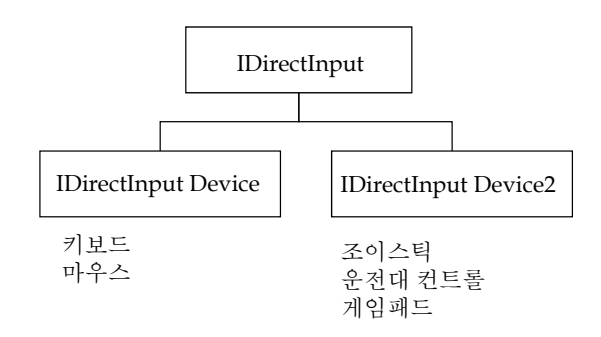

# DirectInput 설정

## ■ DirectInput 설정

- 1. DirectInput 객체를 생성한다. DirectInput8Create() 함수 사용.
- 2. CreateDevice()함수를 사용해서 하나 또는 하나 이상의 입력장치<br>- 디바이스를 새서하다 디바이스를 생성한다.<br>가가이 이러가치 기이
- <mark>3. 각각의 입력장치 간의 협력 레벨을 설정한다.</mark><br> SetCooperativeLevel() 하수 사용 SetCooperativeLevel() 함수 사용.
- 4. SetDataFormat() 함수를 사용해서 각각의 입력장치마다 데이터<br> 혀신은 석저하다 형식을 설정한다.<br>^ . . . ^ 하스트
- <mark>5</mark>. Acquire() 함수를 사용해서 각각의 입력장치 디바이스를 얻는다.<br>- 이 과저에서 간간이 인려자치를 DirectInputDevice8에 추가하다 <sup>이</sup> 과정에서 각각의 입력장치를 DirectInputDevice8<sup>에</sup> 추가한다.
- 6. GetDeviceState() 함수를 사용해서 해당 입력장치로부터<br>- 데이터를 가져오다 데이터를 가져온다.<br>미기마요크 포크그
- 7. 마지막으로, 프로그램 종료 시에는 반드시 사용중인 객체들을 해제시킨다.

## Creating DirectInput Object

<mark>□ DirectInput8Create()함수를 사용하여 DirectInput</mark>객체 생성<br>-

#### HRESULT WINAPI DirectInput8Create(HINSTANCE hinst, DWORD dwVersion, REFIID riidltf, LPVOID \*ppvOut, LPUNKNOWN pUnkOuter);

- hInst 해당 윈도우의 인스턴스 핸들<br>- - - - - - - - 이 빌길, 님
- dwVersion DirectInput의 버전. 보통 최신버전을 사용한다는 의미로<br>- DIRECTINPUT VERSION은 인력하다 DIRECTINPUT\_VERSION<sup>을</sup> 입력한다.
- riidltf 인터페이스 아이디. IDirectInput8.0을 사용할 것이므로<br>- IID-IDirectInput8은 인력하며 되다 IID\_IDirectInput8<sup>을</sup> 입력하면 된다.
- ppvOut LPDIRECTINPUT8의 객체 포인터를 대입해 준다.<br>- H-1.O. ( - NHH 8, 조디
- pUnkOuter NULL을 준다.<br>

# Creating DirectInput Object

HRESULT hr;LPDIRECTINPUT8 DI\_Object;

hr = DirectInput8Create(hInst, DIRECTINPUT\_VERSION, IID\_IDirectInput8, (void \*\*) &DI\_Object, NULL); if (FAILED(hr)) return false;

### Creating the DirectInput Device Object

<mark>□ C</mark>reateDevice()함수를 사용하여 DirectInput Device객체<br>새서 생성

HRESULT CreateDevice(REFGUID rguid,

LPDIRECTINPUTDEVICE \*lplpDirectInputDevice, LPUNKNOWN pUnkOuter);

- rguid
	- **□** 생성하려는 장치의 GUID (Globally Unique Identifier)로 생성하려는 장치의 GUID (Globally Unique Identifier)로<br>Enum\_Devices() 함수를 사용해서 조이스틱이나 게임패드 같은<br>인력자치들의 CUID를 얻을 수 인다 입력장치들의 GUID를 얻을 수 있다.<br>ㅋㅋ만, 김보도님 믿음 소인 걸음에는
	- <mark>n</mark> 하지만, 키보드나 마우스의 경우에는 GUID\_SysKeyboard나<br>- CUID SysMouse 간은 널어주며 되다 GUID\_SysMouse 값을 넣어주면 된다.
- lplpDirectInputDevice 장치 인터페이스 포인터를 넣어주면 된다.<br>← DDIRECTINPLITDEVICE 개체의 포이터를 넘기며 되다 LPDIRECTINPUTDEVICE 객체의 포인터를 넘기면 된다.
- pUnkOuter NULL을 준다.<br>

## Creating the DirectInput Device Object

HRESULT hr;

// DirectInput device for KeyboardLPDIRECTINPUTDEVICE8 pKeyboard;

// Retrieve a pointer to an IDirectInputDevice8 interfacehr = DI\_object->CreateDevice(GUID\_SysKeyboard, &pKeyboard, NULL);

// Check the return code from CreateDeviceif (FAILED(hr)) return false;

## Creating the DirectInput Device Object

HRESULT hr;

// Create a device for the default mouseLPDIRECTINPUTDEVICE8 pMouse; hr = DI\_object->CreateDevice(GUID\_SysMouse, &pMouse, NULL);

// Check the return code from CreateDeviceif (FAILED(hr)) return false;

### Setting the Cooperative Level

- <mark>ㅁ</mark> 협력 레벨은 사용하고자 하는 입력장치가 시스템에서<br>- 이떠게 자도하 지 아려주다 어떻게 작동할 지 알려준다.<br>이런자치를 맨디저인 전구 (
- <mark>ㅁ</mark> 입력장치를 배타적인 접근 (exclusive access) 또는<br>- 비배타적이 전근 (popeyclusive access)으로 사용회 비배타적인 접근 (nonexclusive access)으로 사용할 지를<br>저하다 정한다.
	- Exclusive access
		- <mark>ㅁ</mark> 배타적 접근으로 지정된 프로그램만이 그 특정 장치를 사용할 수<br>- 이고 다르 프로그래파 이 자치르 곳유차지 않느다 있고 다른 프로그램과 이 장치를 공유하지 않는다.<br>C-H
		- <mark>□ full-screen application으로 사용할 때 유용하다.</mark><br>'
	- Nonexclusive access
		- <mark>ㅁ</mark> 입력장치를 다른 응용프로그램과 공유한다.<br>

#### Setting the Cooperative Level

#### <mark>□ SetCooperativeLevel</mark>함수를 사용하여 협력레벨을 지정<br> HRESULT SetCooperativeLevel(HWND hWnd, DWORD dwFlags); ■ hWnd – 윈도우 핸들<br>- - 1 Fl ■ dwFlags – 접근방법에 대한 플래그<br>- DISCL BACKCROUND - 유포 <mark>ㅁ DISCL\_BACKGROUND - 응용프로그램이 활성화 중이거나 비활성화</mark><br>- 주이거나 모두 인려자치들은 사용하*수* 이다 중이거나 모두 입력장치들을 사용할 <sup>수</sup> 있다. <mark>ㅁ DISCL\_FOREGROUND –</mark> 응용프로그램이 활성화 중일 때만 입력장치들을<br>- 사용학 수 인다 사용할 수 있다.<br>PISCL FYSLU <mark>ㅁ DISCL\_EXCLUSIVE –</mark> 입력장치에 대한 배타적인 접근 (exclusive access)을<br>- 하게 되다. 다르 우욕프로그랜에서는 해단 인력자치에 전구하 수가 없게 되! 하게 된다. 다른 응용프로그램에서는 해당 입력장치에 접근할 수가 없게 된다.<br>DISCL AIOAEXCLISHTE - 인력자회에 대한 비배디거인 정구 (see surlation DISCL\_NONEXCLUSIVE – 입력장치에 대한 비배타적인 접근 (non-exclusive access)<sup>을</sup> 하게 된다. <mark>□ DISCL\_NOWINKEY – DirectInput에게 Windows key사용하지 못하게 한다.</mark><br>- 트 DISCL\_BACKCROUNE – DISCL\_NONEXCLUSHER 에기식

■ 보통, DISCL\_BACKGROUND | DISCL\_NONEXCLUSIVE와 같이<br>- 석저해 주다 설정해 준다.

## Setting the Cooperative Level

// set the cooperative level

hr = pKeyboard->SetCooperativeLevel( wndHandle, DISCL\_FOREGROUND DISCL\_NONEXCLUSIVE);

if (FAILED(hr)) return false;

### Setting the Data Format

HRESULT SetDataFormat(LPCDIDATAFORMAT lpdf);

typedef struct {

DWORD dwSize; // the size of this structure in bytes DWORD dwObjSize; // the size of DIOBJECTDATAFORMAT in bytesDWORD dwFlags; // Specifies attributes of this data format DWORD dwDataSize; // holds the size of the data packet returned from // the input device in bytes DWORD dwNumObjs; // the number of objects with the rgodf arrayLPDIOBJECTDATAFORMAT rgodf; // address to an array of // DIOBJECTDATAFORMAT structures} DIDATAFORMAT, \*LPDIDATAFORMAT;

### Setting the Data Format

- 만약 사용하고자 하는 입력장치가 표준 장치가 아니면 DIDATAFORMAT 구조체를 생성하여 사용해야 한다.
- 그런데 DIDATAFORMAT 구조체를 설정은 상당히 복잡하다. 그래서 보통 미리 정의된 데이터 형식을 대입한다.<br>미리 건이딘 PIDATAFOPMAT 현신
- <mark>ㅁ</mark> 미리 정의된 DIDATAFORMAT 형식:<br>- - dfDIKayboard 키ㅂ드를 의체 전이되
	- c\_dfDIKeyboard 키보드를 위해 정의된 데이터 형식<br>- ← dCDMeyer 미 º 스른 인체 검이되 데이터 현실 (4
	- c\_dfDIMouse 마우스를 위해 정의된 데이터 형식 (4개 버튼까지<br>- 지워하 지원함)
	- c\_dfDIMouse2 마우스나 그와 비슷한 장치를 위해 정의된 데이터<br>- 혁식 (8개 버트까지 지워하) 형식 (8개 버튼까지 지원함)<br>- - <sup>1</sup>DU - - : -! - 포즈 즈이
	- c\_dfDIJoystick 표준 조이스틱을 위해 정의된 데이터 형식
	- c\_dfDIJoystick2 조이스틱에 확장된 기능을 지원<br>-

### Setting the Data Format

#### HRESULT hr;

// set the data format for the device // call the SetDataFormat functionhr = pKeyboard->SetDataFormat(&c\_dfDIKeyboard);

// Check the SetDataFormat return codeif (FAILED(hr) return false;

### Acquiring Access to the Device

- ◘ 입력 장치를 획득(Acquire) 한다.<br>▪ 의력 장치에 대한 겐어권은 어어요?
	- 입력 장치에 대한 제어권을 얻어오고, 데이터를 받아 올 수 있도록<br>- 마ㄷ느 저이다 만드는 것이다.<br>포크그래 조크
	- 프로그램 종료 전에 Unacquire() 함수를 사용해서 입력장치에<br>- 대하 제어궈으 꼭 바화해야 하다 대한 제어권을 <sup>꼭</sup> 반환해야 한다.

HRESULT Acquire(VOID);

 $hr = DI$  Device->Acquire(); if (FAILED(hr)) return false;

#### Enumerating Input Devices

- <mark>ㅁ</mark> 대부분의 컴퓨터는 비표준 장치를 가지고 있지 않기 때문에<br>- DirectInnut에서도 비표주자치의 지워은 가저하지 않느다 DirectInput에서도 비표준장치의 지원을 가정하지 않는다.<br>DirectInced & 모두 신용 기능한 이런 간호를 신스템에
- DirectInput은 모든 사용 가능한 입력 장치를 시스템에<br>- 무의체 그것들이 정소되고 있는 지를 파저해 그러하 ? 문의해 그것들이 접속되고 있는 지를 판정해, 그러한 장치에<br>대하 저녀를 독려준 수 있다 대한 정보를 돌려줄 수 있다.<br>포즈 키보드 민 º 스를 신유
- <mark>ㅁ</mark> 표준 키보드, 마우스를 사용하고 있는 경우는 사용 가능한<br>- 이려자치를 역거한 필요가 없다 입력장치를 열거할 필요가 없다.<br>디르 모두 있런 간한 및 보수있는
- <mark>ㅁ</mark> 다른 모든 입력 장치 및 복수의 키보드 또는 마우스를<br>- 사용하는 시스템에 과해서는 EnumDevices() 또는 사용하는 시스템에 관해서는 EnumDevices() 또는<br>EnumDevicesBySemantics() 하수를 사용하여 사용 E<mark>numDevicesBySemantics()</mark> 함수를 사용하여 사용 가능한<br>자치를 역거해 전전하 자치를 서태한 수 인다 장치를 열거해 적절한 장치를 선택할 <sup>수</sup> 있다.

### Enumerating Input Devices

- HRESULT EnumDevices(DWORD dwDevType, LPDIENUMDEVICESCALLBACK lpCallback, LPVOID pvRef, DWORD dwFlags);
	- dwDevType 열거하는 장치의 타입을 지정. 장치 찾기를 위한<br>- 필터
		- <mark>□ DI8DEVCLASS\_ALL 시스템에 설치된 모든 입력장치의 리스트를</mark><br>- 돌려주다 돌려준다.
		- <mark>□ DI8DEVCLASS\_DEVICE 다른 부류의 장치에 속하지 않는 장치</mark><br>- 리스트를 독려준다 리스트를 돌려준다.<br>DI&DEVCLASS\_CA
		- <mark>□ DI8DEVCLASS\_GAMECTRL –</mark> 모든 게임 콘트롤 장치 (게임 패드나<br>- 조이스틱 같은)를 찾는다. 조이스틱 같은)를 찾는다.
		- ם DI8DEVCLASS\_KEYBOARD 모든 키보드 장치를 찾는다.<br>- DI8DEVCLASS\_EOINTER 모든 포이터 자치를 차느다.
		- <mark>ㅁ DI8DEVCLASS\_POINTER -</mark> 모든 포인터 장치를 찾는다.<br>- 티이에 과게어이 ㅁ드 자치르 여기하는 겨우는 NUU L 리
		- <mark>ㅁ 타입에 관계없이 모든 장치를 열거하는 경우는 NULL로 한다.</mark><br>-C-Ill- -1 시스템에 이는 이러자치를 찾으려고 한 멜 시
	- lpCallback 시스템에 있는 입력장치를 찾으려고 할 때 사용되는<br>- 사용자 지정 답신함수 (callback function). 임의의 이름으로 사용자 지정 답신함수 (callback function). 임의의 이름으로<br>선언할 수 있지만, 플레이스 홀더명의 DIEnumDevicesCall 할 수 있지만, 플레이스 홀더명의 DIEnumDevicesCallback를<br>하다. 사용한다.

#### Enumerating Input Devices

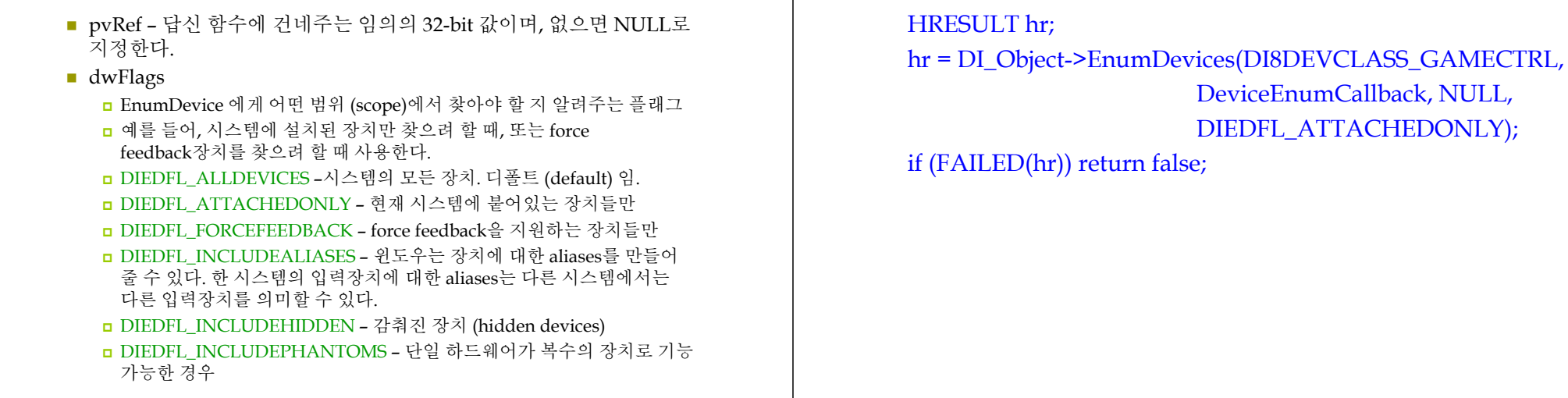

#### Enumeration Devices Callback Function

<mark>ㅁ EnumDevices에 대한 호출 결과적으로 DirectInput</mark><br>- 자치를 바느 우용프로그래 저의의 단시(callback) 하 장치를 받는 응용프로그램 정의의 답신(callback) 함수

#### BOOL CALLBACK DIEnumDevicesCallback(

#### LPCDIDEVICEINSTANCE lpddi, LPVOID pvRef);

- lpddi 장치 인스턴스를 기술하는 DIDEVICEINSTANCE<br>- 구조체의 주소 이 저ㅂ느 사용자에게 자치를 서태하 수 있: 구조체의 주소. 이 정보는 사용자에게 장치를 선택할 수 있게<br>축려하 때 유용하다 출력할 <sup>때</sup> 유용하다.
- pvRef EnumDevices 또는 EnumDevicesBySemantics<sup>에</sup> pvRef 인수로써 건네 받는 사용자 프로그램에서 정의된 값이다.
- Returns TRUE 또는 FALSE 대신 다음을 사용해야 한다.<br>- PENUM CONTINUE 영권를 소체(continue the enume DIENUM\_CONTINUE – 열거를 속행 (continue the enumeration) <mark>□ DIENUM\_STOP –</mark> 열거를 정지 (stop the enumeration)

#### Enumeration Devices Callback Function

typedef struct {DWORD dwSize;GUID guidInstance; GUID guidProduct; DWORD dwDevType; TCHAR tszInstanceName[MAX\_PATH];TCHAR tszProductName[MAX\_PATH];GUID guidFFDriver; WORD wUsagePage; WORD wUsage; } DIDEVICEINSTANCE, \*LPDIDEVICEINSTANCE;

Enumerating Input Devices

#### Enumeration Devices Callback Function

- dwSize 이 구조체의 크기 (in bytes)<br>■ cuidInstance 특전 자치를 의하 CU
- guidInstance 특정 장치를 위한 GUID<br>■ cuidBreduct 장치 ID
- guidProduct 장치 ID<br>■ duDeuTupe 장치 티
- dwDevType 장치 타입<br>■ tszInstanceName
- tszInstanceName
	- Friendly name for the device, such as Joystick 1 or AxisPad
- tszProductName
	- Full product name for this device
- guidFFDriver
	- If this device supports force feedback, this value represents the  $\overline{S}$ GUID of the driver being used
- wUsagePage
	- Holds the Human Interface Device (HID) usage page code
- wUsage
	- Usage code for an HID

### Enumeration Devices Callback Function

BOOL CALLBACK DeviceEnumCallback(const DIDEVICEINSTANCE \*pdidInstance, VOID \*pContext) {

HRESULT hr;hr = DI\_Object->CreateDevice(pdidInstance->guidInstance, &pJoystick, NULL);

if (FAILED(hr)) return DIENUM\_CONTINUE; return DIENUM\_STOP;

## Getting the Device Capabilities

- <mark>□</mark> EnumObjects 함수를 사용하여 장치로부터 특정한 구체적<br>- 정보를 얻는다. 정보를 얻는다.
- HRESULT EnumObjects(

 LPDIENUMDEVICEOBJECTSCALLBACK lpCallback, LPVOID pvRef, DWORD dwFlags);

- lpCallback 답신함수 이름<br>■ pyBof 단시하스에 츠가저
- pvRef 답신함수에 추가적으로 보내야 할 데이터<br>■ dy:Elage 여거하거는 이럼 자치이 타이으 기저
- dwFlags 열거하려는 입력 장치의 타입을 지정<br>-

### EnumObjects Callback Function

}

□ EnumObjects에 대한 호출 결과적으로 DirectInputDevice EnumObjects<sup>에</sup> 대한 호출 결과적으로 DirectInputDevice 개체를를 받는 응용 프로그램 정의의 답신 (callback) 함수<br>-

- BOOL CALLBACK DIEnumDeviceObjectsCallback( LPCDIDEVICEOBJECTINSTANCE lpddoi, LPVOID pvRef);
	- lpddoi 열거대상의 개체를 나타내는 DIDEVICEOBJECTINSTANCE<br>구조체
	- pvRef EnumObjects에 pvRef 인수로서 건네 받는 응용 프로그램의<br>- 정의의 값 정의의 값
	- Return 열거를 속행하는 DIENUM\_CONTINUE를 돌려주는지,<br>- 열거를 정지하는 DIENUM\_STOP를 돌려준다.<br>-

#### Getting the Device State

■ GetDeviceState()함수를 사용하여 해당 입력장치로부터<br>- 데이터를 가져오다 데이터를 가져온다.

HRESULT GetDeviceState(WORD cbData, LPVOID lpvData);

- cbData 받는 데이터의 크기. 키보드일 경우에는 256 bytes,<br>- 마우스의 경우에는 sizeof(DIMOUSESTATE) 조이스티의 경 마우스일 경우에는 sizeof(DIMOUSESTATE), 조이스틱일 경우에는<br>sizeof(DIIOVSTATE)처러 대인체주며 되다 sizeof(DIJOYSTATE)처럼 대입해주면 된다.<br>!
- lpvData 데이터가 저장될 곳의 포인터.<br>←

#### Getting the Device State

BYTE KeyState[256];

if (lpdiKey->GetDeviceState(256, KeyState) != DL\_OK)return false;

#### Getting Input from a Keyboard

<mark>□ G</mark>etAsyncKeyState()함수를 사용하는 것처럼, 각각의 키에<br>- 대한 상수 (가상 키코드)로 입력을 받을 수 있다. 한 상수 (가상 키코드)로 입력을 받을 수 있다.<br>rectInnut의 가사 키ㅋㄷ는 ㅁ드 DIK\_ㄹ 시자 <mark>□ DirectInput</mark>의 가상 키코드는 모두 <u>DIK</u>\_로 시작된다.<br>▪ DIK\_ESCAPE - ESC 키 ■ DIK\_ESCAPE – ESC 키 ■ DIK\_0∼9-숫자키 0 ■ DIK\_0∼9-숫자키 0∼9<br>■ DIK\_NUMPAD0∼9-키보드 오른쪽의 숫자 키패드 0∼9<br>■ DIK\_A∼Z\_\_A∼Z 문자 키 ■ DIK\_A~Z – A~Z 문자 키<br>■ DIK\_PETUPN\_ Enter 키  $\blacksquare$  DIK\_RETURN – Enter  $\vec{z}$ ■ DIK\_LCONTROL – 왼쪽 CTRL 키<br>■ DIK\_RCONTROL – ㅇ르쪼 CTRL ■ DIK\_RCONTROL - 오른쪽 CTRL 키<br>■ DIK\_SPACE - 스페이스 바키 ■ DIK\_SPACE – 스페이스 바 키<br>■ DIK\_E1 ~ E12\_ E1 ~ E12 키 ■ DIK\_F1 ~ F12 – F1 ~ F12 키 ■ DIK\_UP/DOWN/LEFT/RIGHT – 위/아래/왼쪽/오른쪽 화살표 키<br>- DIK TAB \_Tab 키  $\blacksquare$  DIK\_TAB – Tab  $\overline{7}$  $\blacksquare$  DIK\_PRIOR/NEXT – Page Up/Down  $\vec{\tau}$ 

#### Getting Input from a Keyboard

// 키를 눌렀다가 떼었을 때도 계속해서 눌린 것으로 인식되는 경우가 생길 <sup>수</sup> // 있기때문에 0x90비트를 체크. 눌림은 비트 0x80<sup>은</sup> 1, 뗌이면 비트 0x80<sup>은</sup> <sup>0</sup> #define KEYDOWN(name, key) (name[key] & 0x80)char buffer[256];while (1) {  $//$  main game loop // check the keyboard and see if any keys are currently being pressedg\_lpDIDevice->GetDeviceState(sizeof(buffer), (LPVOID) &buffer); // Do seomthing with the input // Here KEYDOWN macro checks if the left arrow key was pressed if (KEYDOWN(buffer, DIK\_LEFT)) {// Do something with the left arrow} if (KEYDOWN(buffer, DIK\_UP)) {// Do something with the up arrow} }

#### Getting Input from a Mouse

- 마우스 장치를 읽는 방법은 키보드 장치를 읽는 것과 비슷하다.
- <mark>ㅁ</mark> 차이점은 CreateDevice 함수에 GUID 인자와 마우스 장치에<br>- 과하 DIDATAFORMAT 구조체를 갖는다 관한 DIDATAFORMAT 구조체를 갖는다.

hr = g\_lpDI->CreateDevice(GUID\_SysMouse, &g\_lpDIDevice, NULL); if (FAILED(hr)) return false; hr = g\_lpDIDevice->SetDataFormat(&c\_dfDIMouse); if (FAILED(hr)) return false;

### Getting Input from a Mouse

- ㅁ 마우스는 DIMOUSESTATE 타입의 버퍼가 필요하다.<br>- 이반검이 있도요 포글그래밍에서 민요소를 걸대지포
- 일반적인 윈도우 프로그래밍에서 마우스를 절대좌표로 표현하는데 반해, DirectInput에서는 마우스 커서가 이전의<br>잔표에서 혀재 장표까지 억마나 이동해는지의 이동량은 좌표에서 현재 좌표까지 얼마나 이동했는지의 이동량을<br>의미하다 의미한다.
- typedef struct DIMOUSESTATE {

LONG lX; // the distance the mouse has traveled in X direction

LONG  $\frac{1}{2}$  // the distance the mouse has traveled in Y direction

LONG  $1Z$ ; // the distance the mouse has traveled in Z direction

BYTE rgbButtons[4]; // the current state of the mouse buttons

#### } DIMOUSESTATE, \*LPDIMOUSESTATE;

**ㅁ** 마우스 버튼 상태 체크:<br>#define BUTTONDOWN

#define BUTTONDOWN(name, key) (name.rgbButtons[key] & 0x80)

## Getting Input from a Mouse

```
#define BUTTONDOWN(name, key) (name.rgbButtons[key] & 0x80)DIMOUSESTATE mouseState;
LONG currentXpos = 320, currentYpos = 240;
while (1) {

g_lpDIDevice->GetDeviceState(sizeof(mouseState), 
                       (LPVOID) &mouseState);
  // Do something with the input
if (BUTTONDOWN(mouseState, 0)) {
// Do something with the first mouse button}
if (BUTTONDOWN(mouseState, 1)) {
// Do something with the secnd mouse button}
// next, check the movement of the mousecurrentXpos += mouseState.lX;
  currentYpos += mouseState.lY;
  // do something with mouse movement}
```
# Cleaning Up DirectInput

- <mark>□</mark> 프로그램 종료 전에 Unacquire 함수를 사용하여 입력 장치에<br>- 대한 제어권을 반환해야 한다. 한 제어권을 반환해야 한다.<br>리고 사용하 디바이스개체
- <mark>□</mark> 그리고, 사용한 디바이스객체와 DirectInput 객체를 해제한다.<br>

```
HRESULT Unacquire(VOID);
if (DI_Object) {
if (DI_Device) {
DI_Device->Unacquire();
       DI_Device->Release();
        DI_Device = NULL;
    }
DI_Object->Release();
    DI_Object = NULL;
}
```